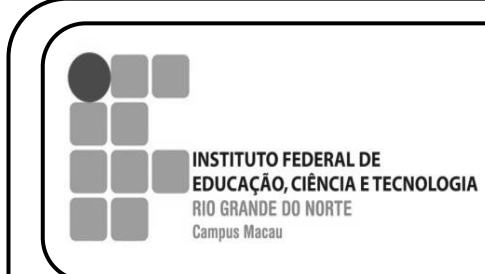

**INFORMÁTICA BÁSICA**

**EDITORES DE TEXTO - SUMÁRIO**

**PROFESSOR FRANCISCO ARY**

## *Olá queridos alunos,*

Na expectativa de conclusão do assunto sobre editores de texto, em nosso caso o Microsoft Word, segue orientações para criar um sumário em um documento.

O que é um sumário: é o um elemento da parte pré-textual, obrigatório em alguns documentos, opcional em outros, que consiste da enumeração das divisões, seções e outras partes de um trabalho, na mesma ordem e grafia em que a matéria nele se sucede. (ABNT NBR 6027, 2003).

Ex:

## **SUMÁRIO**

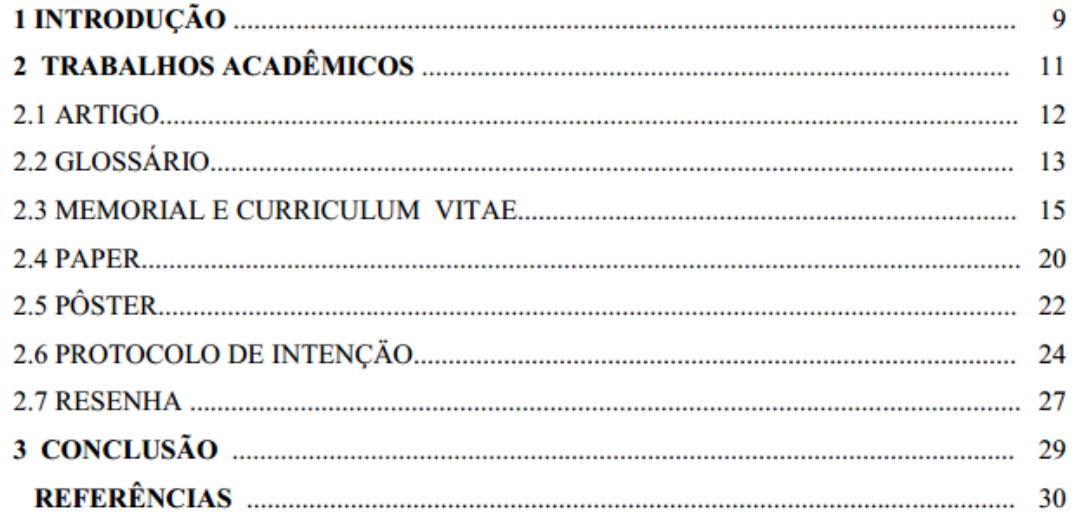

Como criar um sumário em um documento digitado no Microsoft Word 2013:

**Primeiro passo:** Na *guia* página inicial, grupo de opções *estilo* aplique os estilos de título – *Título 1* e *Título 2* ou *Título 3* para subtítulo, ao texto que você deseja incluir no sumário. Assim você define os pontos no texto que devem estar no sumário

Ex:

F

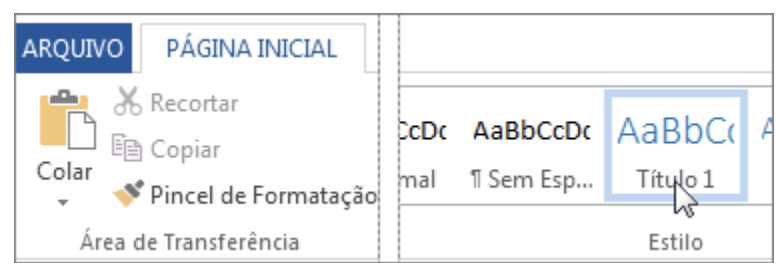

Como no exemplo acima: Introdução, Trabalhos Acadêmicos, Artigo ... e assim por diante.

Após marcar os textos que devem fazer parte do sumário agora é só inserir o sumário. Essa ação é simples. O sumário deve pré-existir ao texto, *então o insira antes do texto*. Posicione a barra de inserção no início do documento e siga os passos:

## **Segunda Passo 2**:

Clique no local que deseja inserir o sumário, normalmente no início do documento. Clique na guia *Referências* depois no grupo de opções *Sumário* e escolha uma Tabela Automática na galeria de estilos. Caso, escolha *Sumário Manual*, o Word inserirá o texto de espaço reservado que cria a aparência de um sumário. Um Sumário Manual não é atualizado automaticamente.

Ex:

F

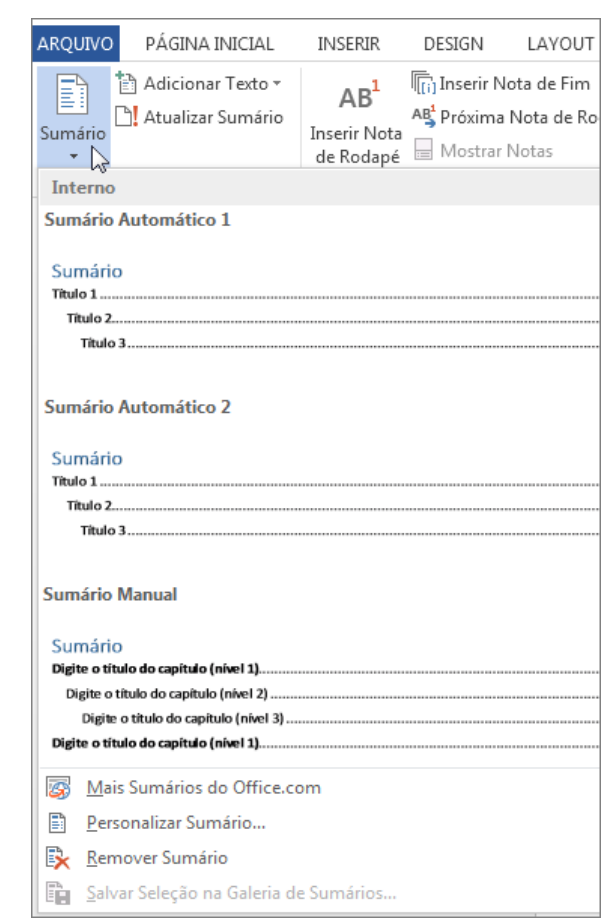

## **Agora é sua vez, vamos praticar!**

Tente você mesmo criar um documento com 5 páginas e adicione um sumário! Na próxima aula iremos revisar e receber o exercício aqui proposto.